# SNC Website – Is space available or is event full

### SNC Website http://southlakenewcomers.com

#### 1. In the upper right corner of the website, login using your email and SNC password

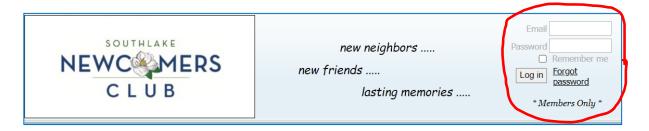

2. Select Events Calendar

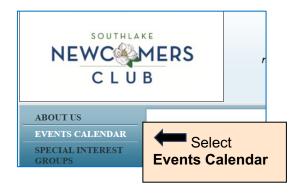

#### 3. Select Event in Calendar

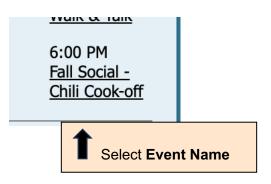

# 4a. If registration is full, "Spaces left" will show "0"

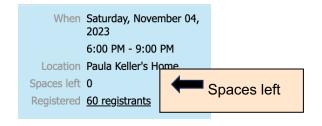

## 4b. If registration is not full, "Spaces left" will show the number of remaining spots

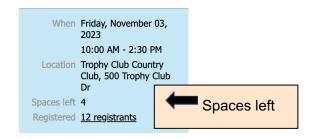